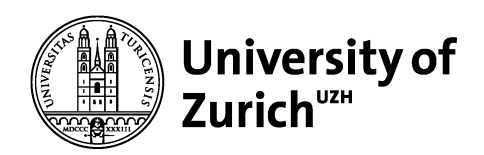

# **AAI & SAP SAML2 for Fiori / UI5**

**SAP NetWeaver Application Server ABAP as SAML service provider** 

Daniel Emch

University of Zurich

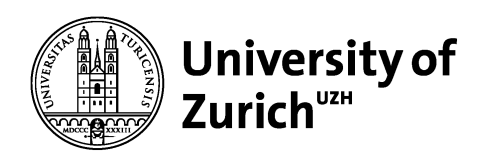

# **Trigger: new course catalog**

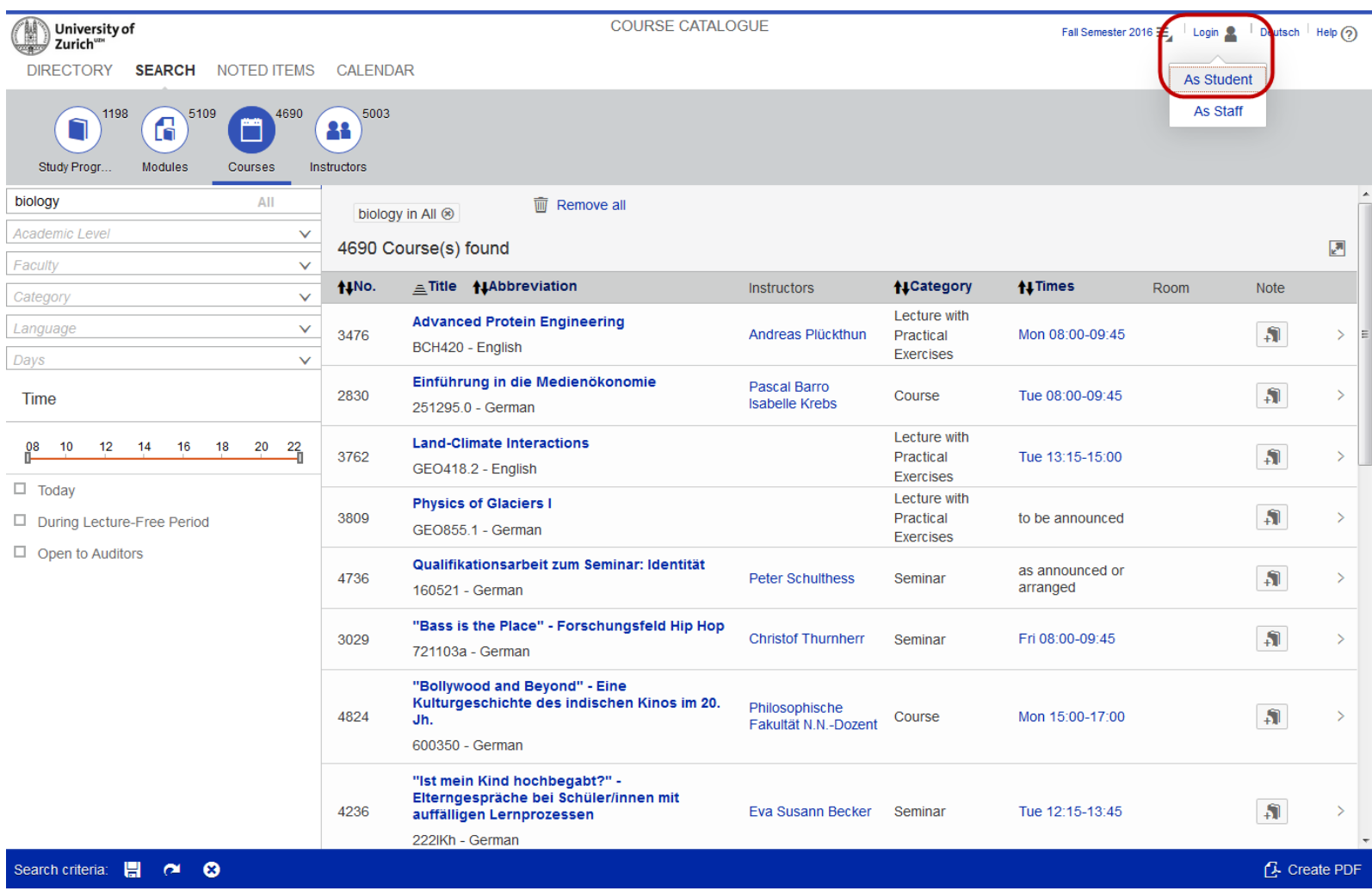

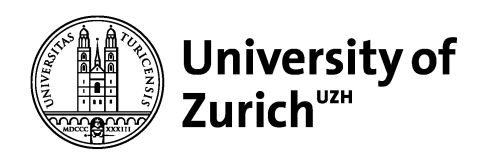

# **Current Situation**

The UZH is using the shibboleth service provider (mod\_shib, shibd) to protect the SAP online services for students ([www.students.uzh.ch/en.html\)](http://www.students.uzh.ch/en.html)

All these UZH SAP online services (self-developed BSP-applications) will be replaced within the next two years

**The login functionality for these UZH SAP online services is a selfdeveloped BSP-application, which cannot be used without modification for Fiori authentication**

The first self-developed UZH SAPUI5 application is the new course catalog (www.courses.uzh.ch), which is available since June 2016

The UZH plans to use the Fiori Launchpad to present the SAP UI5 online services to the students

6/30/2016 Page 3

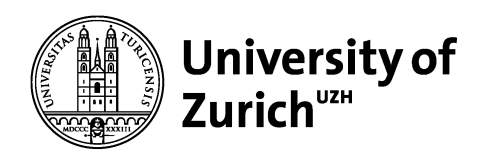

# **Goals of the AAI authentication for Fiori / UI5**

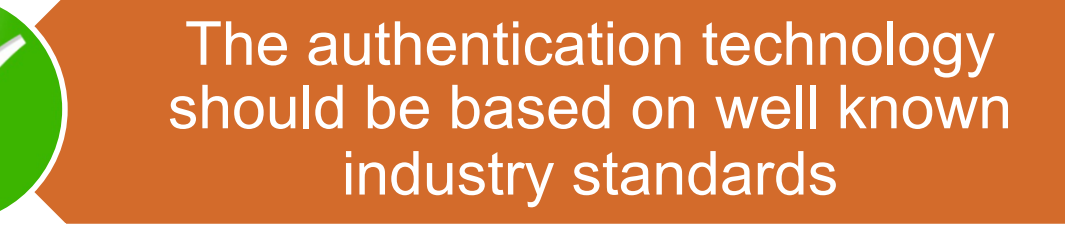

The implementation should be possible without any modifications on SAP and IdP side

It has to be fully integrated in the AAI Federation & Resource **Registry** 

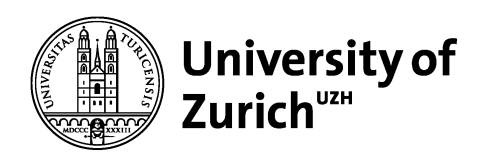

# **Solution**

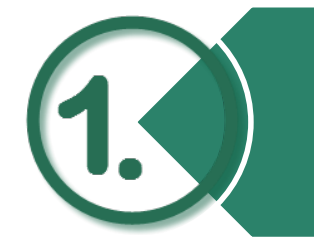

Configuration of the SAP NetWeaver Application Server ABAP to operate as a SAML service provider (SAP transaction SAML2)

Create service provider in the AAI Resource Registry (https://rr.aai.switch.ch/)

Set the logon procedure of the corresponding SAP service to «Alternative Logon Procedure» (SAP transaction SICF)

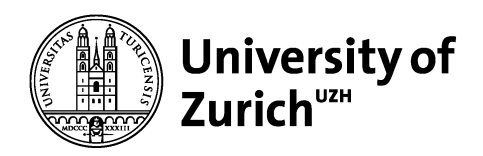

#### **1. SAP SAML2 transaction**

SAML-2.0-Konfiguration des ABAP-Systems: P22/001

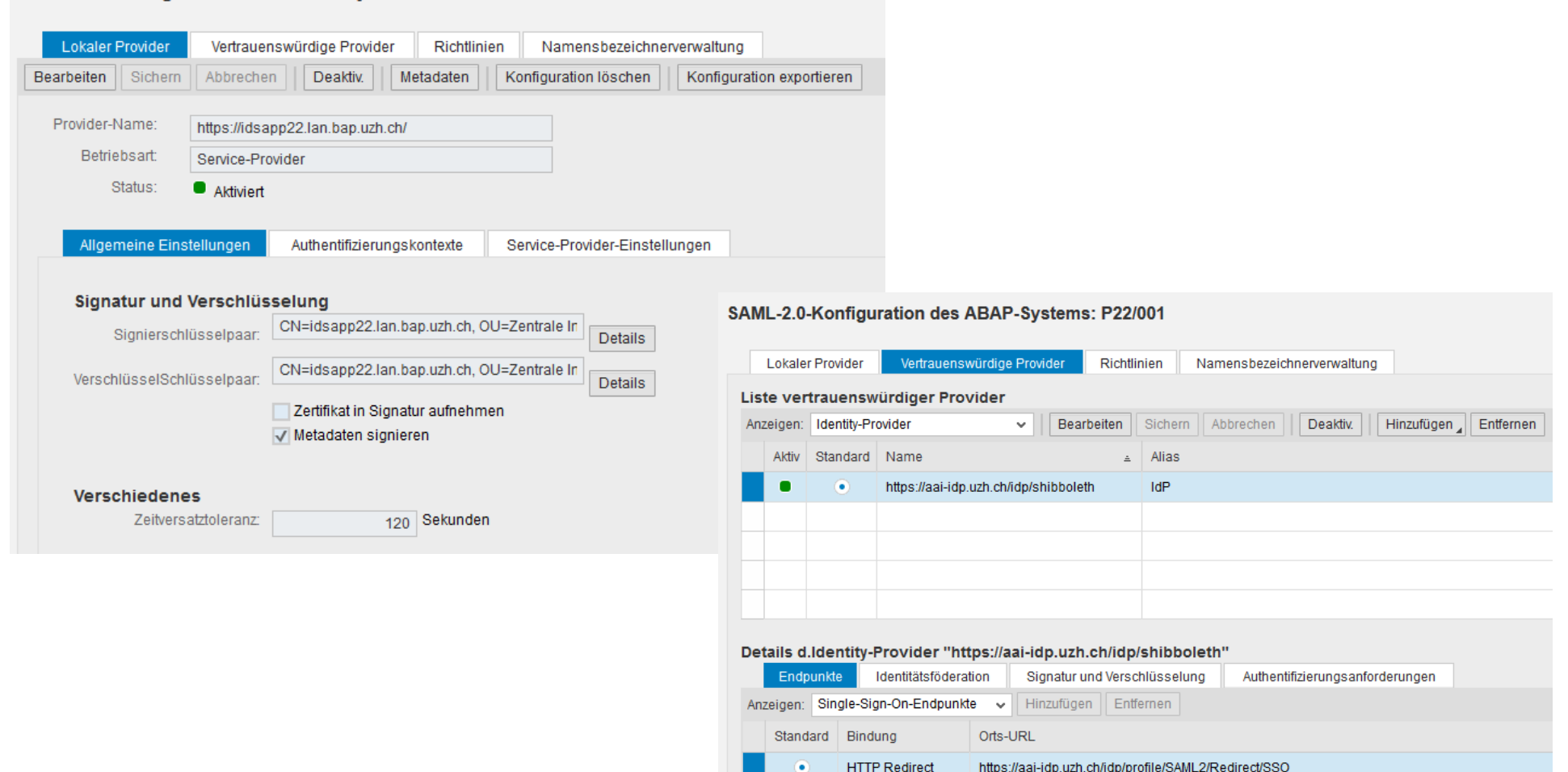

**HTTP POST** 

https://aai-idp.uzh.ch/idp/profile/SAML2/POST/SSO

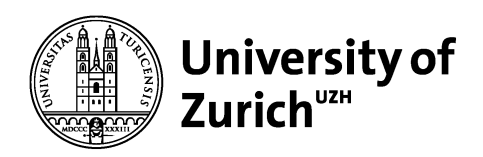

# **2. AAI Resource Registry**

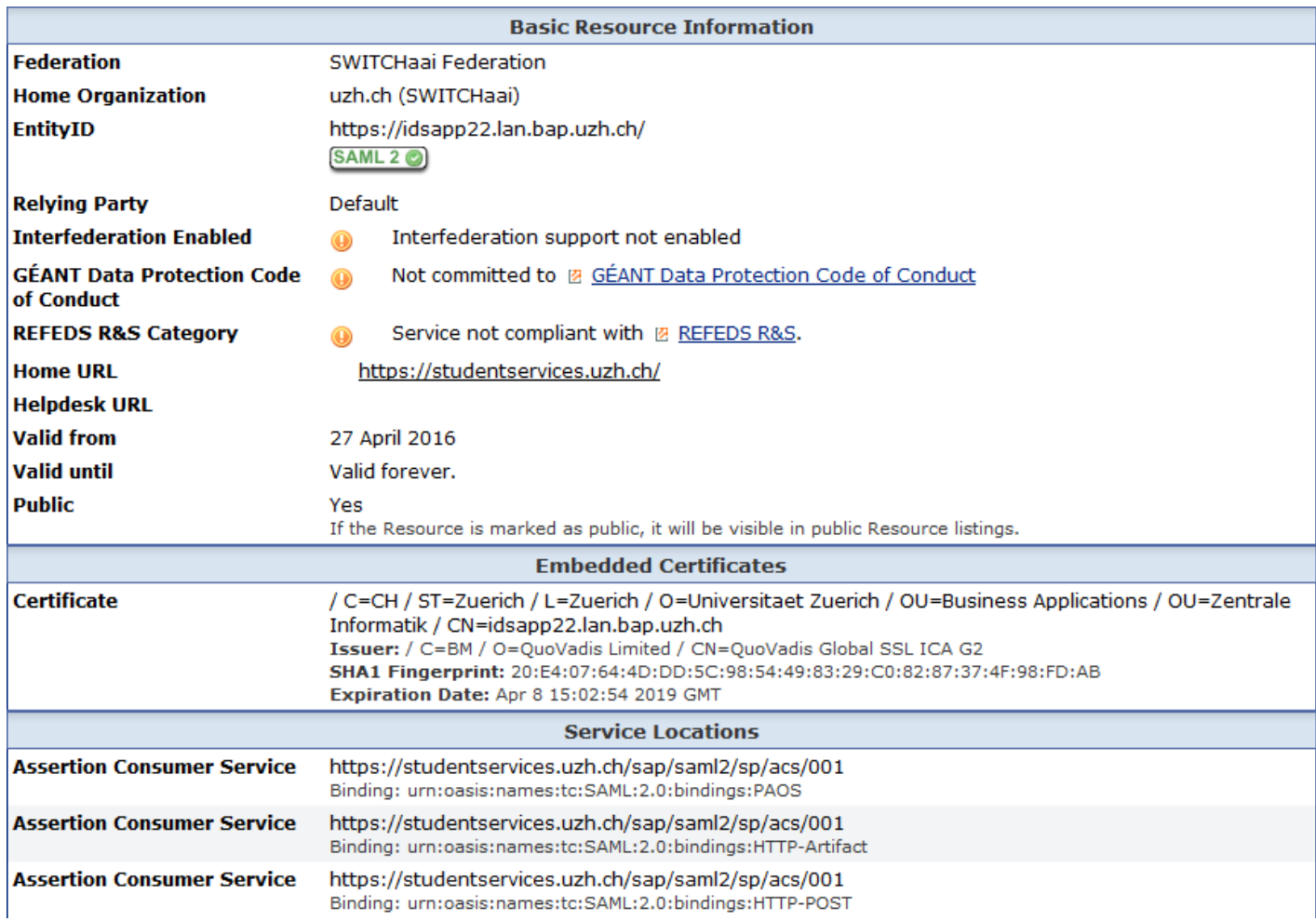

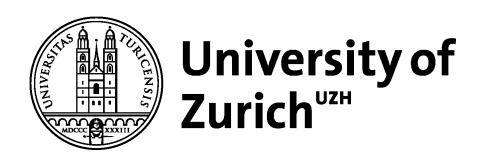

### **3. Alternative Logon Procedure (SAP transaction SICF)**

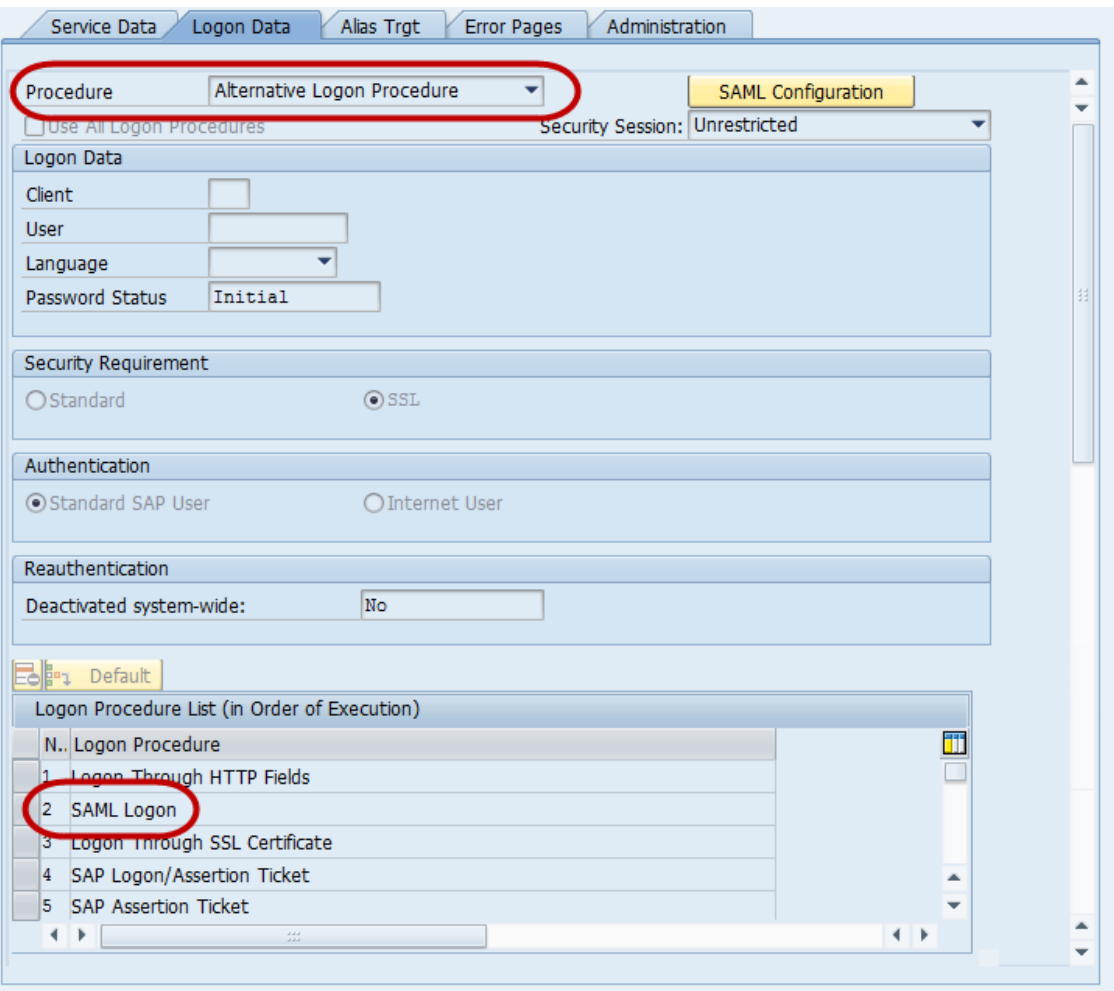